#### Universidad uc3m **GUÍA PARA LA SOLICITUD DE LA ASIGNATURA PRÁCTICAS EXTERNAS (OPTATIVAS)**

### **1.- SELECCIÓN DE LA CONVOCATORIA.**

Al acceder a la aplicación, debes pinchas en "Inscripción" e "Inscripción alumno" y te permitirá seleccionar tu titulación.

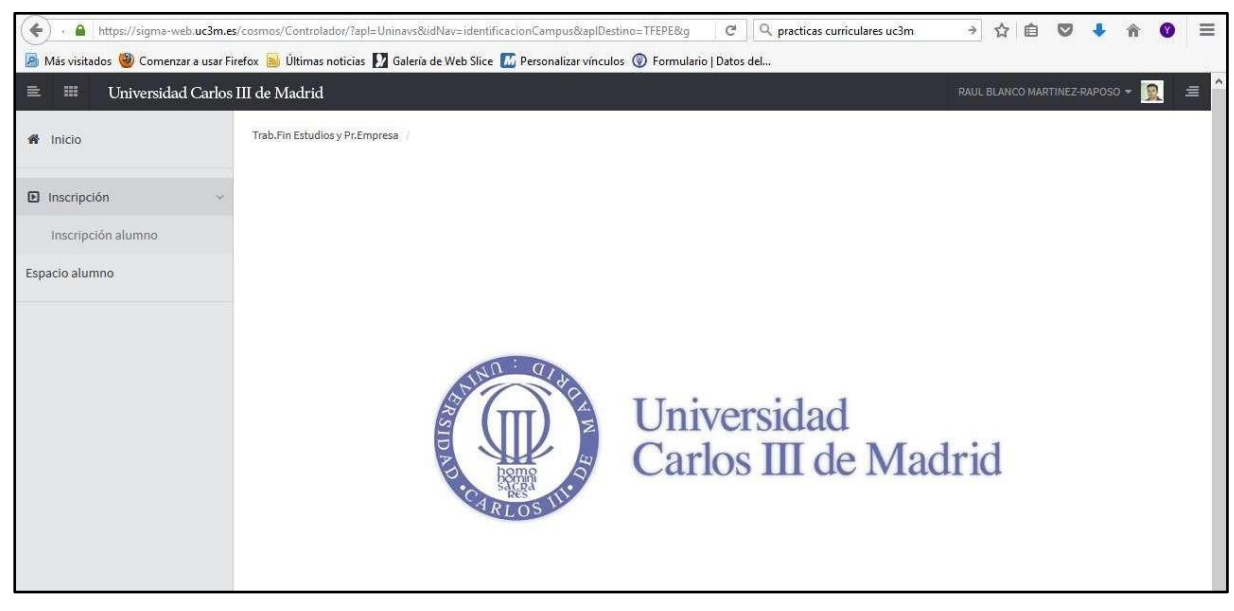

Aparecerá a continuación una pantalla donde se mostrarán, en su caso, lasconvocatorias disponibles en función de tu plan de estudios. Para ello,

Debes seleccionar:

*Tipo de Asignatura*: **17: Prácticas de Empresa especial** *Año académico*: **2024/25** *Convocatoria* **: …..Prácticas Externas Curriculares……**

### **El resto de campos NO hay que cumplimentarlos.**

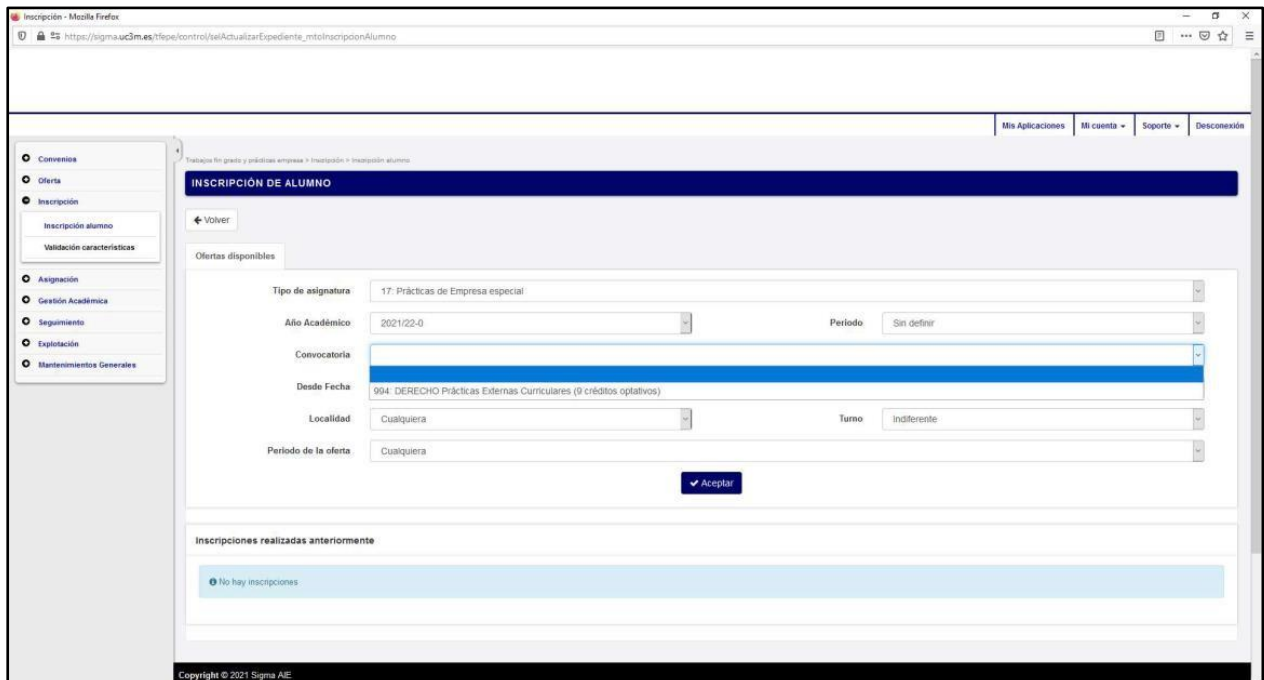

Para continuar pincha en "Aceptar".

# **2.- SELECCIÓN DE LAS PRÁCTICAS**

**CALL Time** 

En la parte inferior de esta pantalla aparecerá un **ÚNICO REGISTRO** denominado "Prácticas Externas" y deberás seleccionarlo pinchando sobre el icono **+** para incorporarlo a tu solicitud.

**Por tanto, NO** hay que cumplimentar el cuadro correspondiente a "Filtrar ofertas".

**IMPORTANTE:** En este momento sólo se adjudican plazas para realizar prácticas, **NO** se elige empresa o institución. Ese proceso comenzará una vez se adjudiquen las plazas.

4

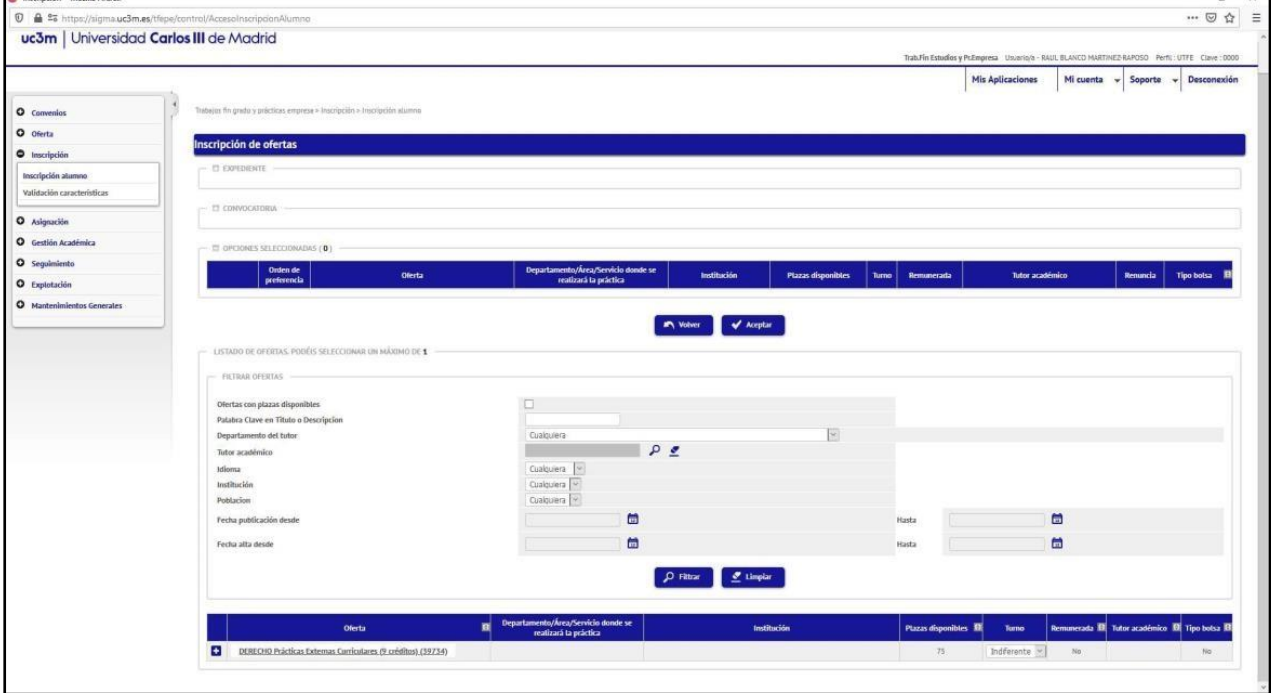

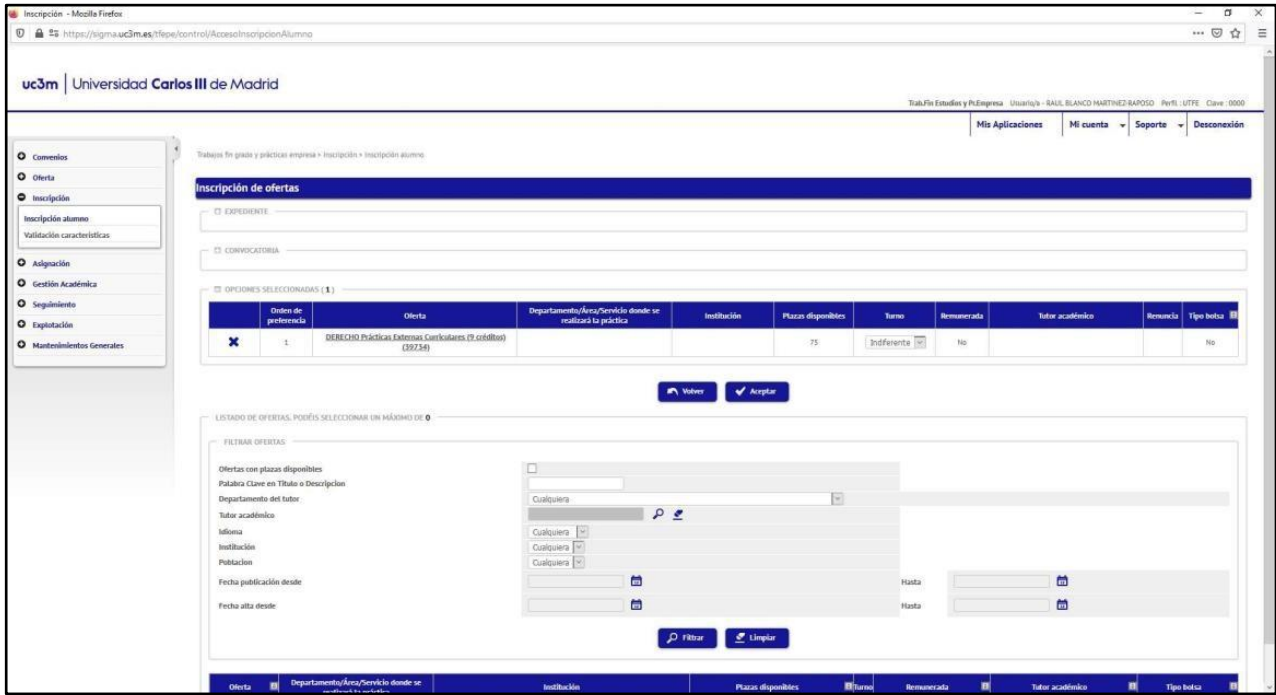

# **3.- CONFIRMACIÓN DE LA SOLICITUD**

Finalizada la selección, aparecerá un mensaje de confirmación de la solicitud que darápaso a la emisión del justificante de solicitud en formato PDF que **debes conservar.**

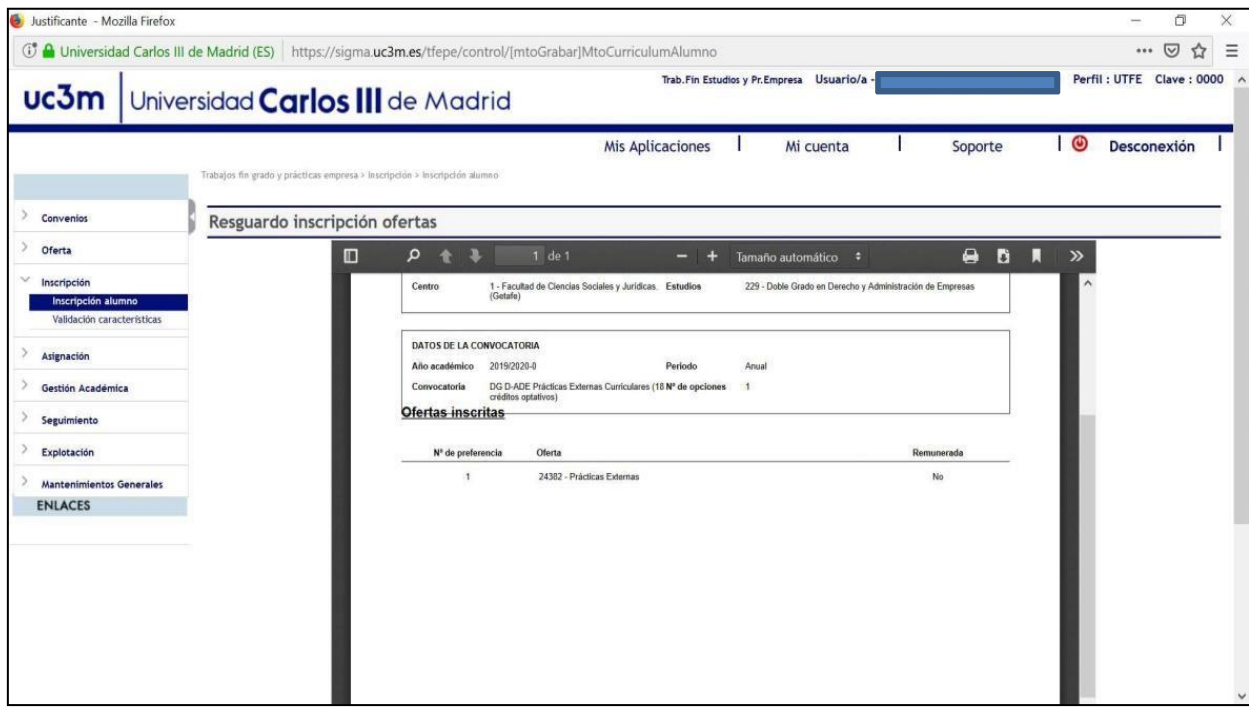